# 30.2 Establish and Maintain **Encumbrances**

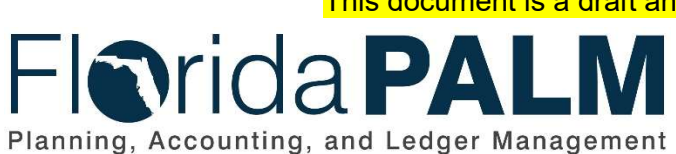

Department of Financial Services Date: 04/02/2019 Revision: DRAFT

This document is a draft and subject to change

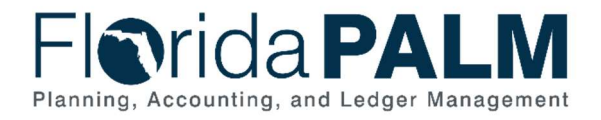

# **Table of Contents**

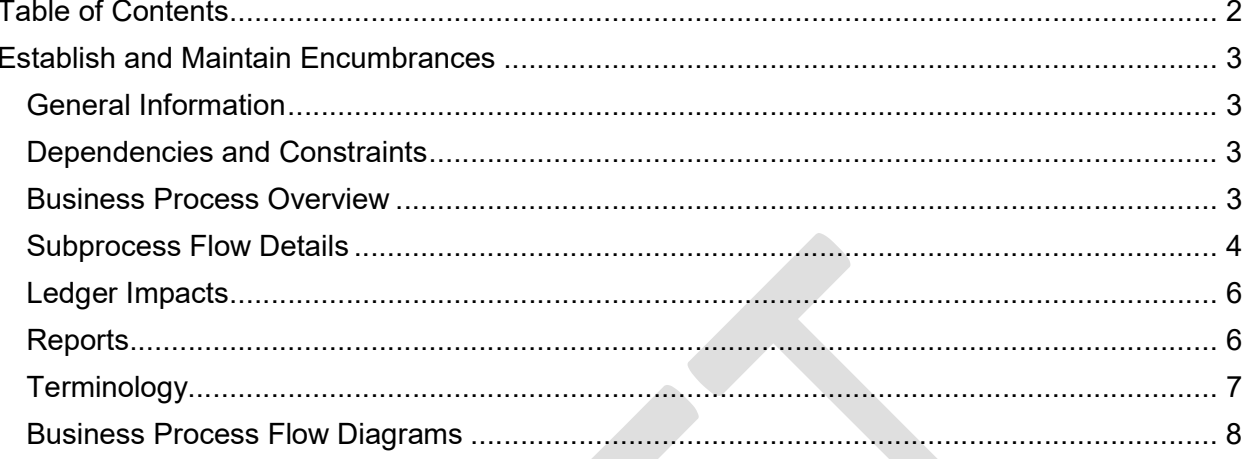

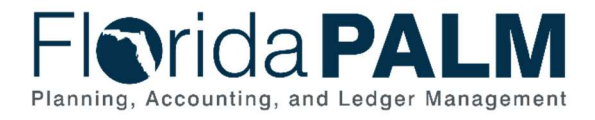

# Establish and Maintain Encumbrances

### General Information

This document describes and depicts the process steps and supporting information for the identified State business process. Within the Subprocess Flow Details section, included for each process step are:

- Process Step ID  $-$  A unique number assigned to each process step
- **Process Step Title** A short description assigned to each process step
- **Description of Process**  $A$  detailed narrative description of the process step
- **Ledger Impacts ID**  $-$  The number assigned to the documented accounting entry associated with the step

Also described below are the Ledger Impacts and Reports, which are displayed as icons on the Business Process Flow Diagrams. Finally, included in the Terminology section are definitions of terms to help the reader to better understand the document.

## Dependencies and Constraints

- An encumbrance must be interfaced from a purchase order (PO) created in MyFloridaMarketPlace (MFMP) or an Agency Business System (ABS), or manually created in Florida PALM.
- A valid supplier must exist to create an encumbrance or supplier contract.
- An encumbrance requires sufficient budget authority to be created.
- An encumbrance manually created in Florida PALM is subject to the approval process.

#### Business Process Overview

Encumbrances are used to reserve budgetary authority for goods or services ordered and are released when the goods or services are received and approved for payment. Encumbrances in Florida PALM are created based on information recorded in a PO. Florida PALM will provide the ability to record multi-year encumbrances and convert a future encumbrance to a current encumbrance at the beginning of the new fiscal year.

State procurement activity, including the creation of POs, is handled through procurement systems outside Florida PALM. These POs, generated primarily from MFMP, are used to communicate to suppliers an order for good or services. All procurement activities including the creation of POs and the approval of goods and services received occurs outside Florida PALM. Florida PALM uses interfaces from MFMP (and other ABS, as applicable) to obtain the necessary data to create and update encumbrances. The basic information needed to establish an encumbrance in Florida PALM includes: the vendor ID, valid organization code, account code, amount, and budget entity. A grant or project number may also be included to associate the encumbrance to a grant or project.

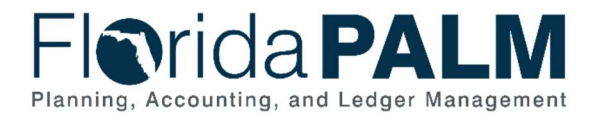

# Department of Financial Services Standardized Business Process Model

30.2 – Establish and Maintain Encumbrances

State contract information is maintained in the Florida Accountability and Contract Tracking System (FACTS) as required by State law for transparency purposes. This contract information is interfaced with Florida PALM to create supplier contracts with the data necessary to create an encumbrance. This alternative method can be used to manually create an encumbrance. Creating a manual encumbrance requires the Agency Encumbrance Processor to enter the same information that is provided by MFMP and ABS for adding an encumbrance. A Budget Check is required for all encumbrances.

## Subprocess Flow Details

The table below describes steps in the business subprocess as reflected on the Process Flow diagrams. The table also reflects information associated with each step describing the intent of the specific process.

The Business Process Flow Diagrams use horizontal swim lanes to depict where activities are performed by different parties or systems. Each swim lane is titled with either an agency or enterprise role. The swim lanes may change from page to page within a single business subprocess as more or fewer roles are required to execute sections of the business subprocess. Optionally, the process flow diagram may reflect vertical swim lanes to further designate information such as systems or time intervals.

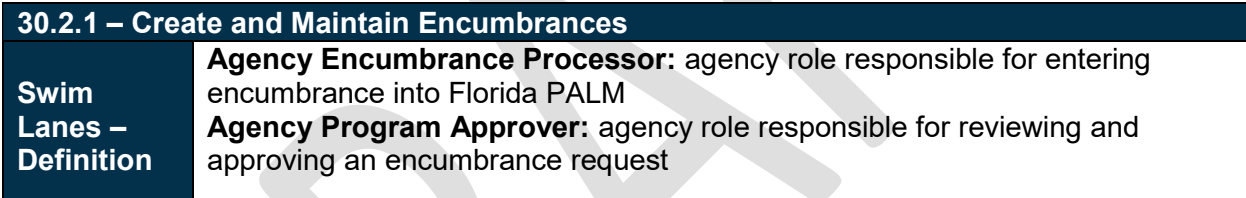

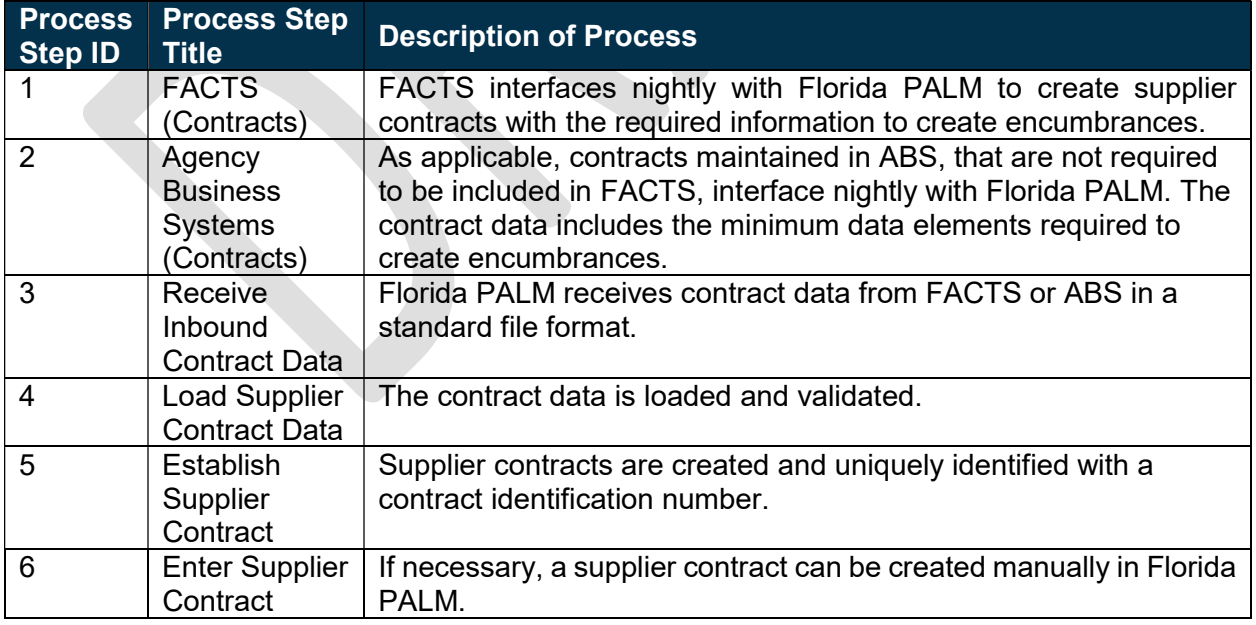

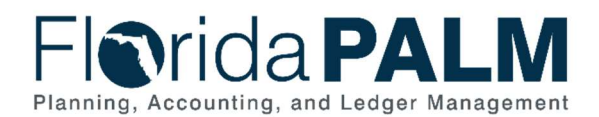

30.2 – Establish and Maintain Encumbrances

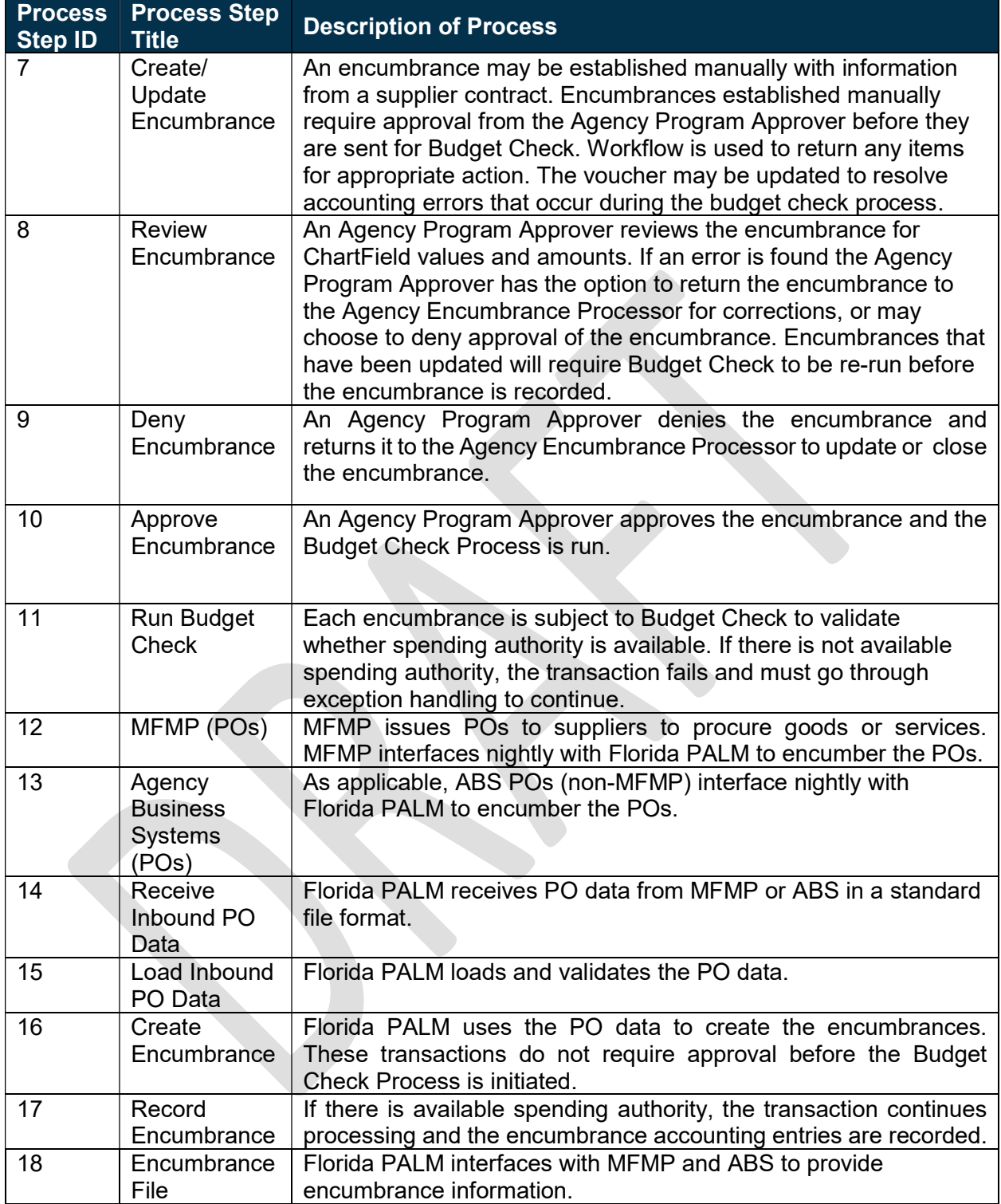

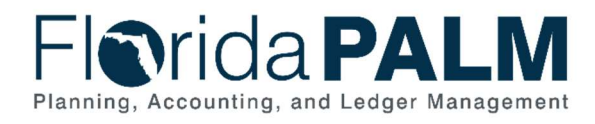

30.2 – Establish and Maintain Encumbrances

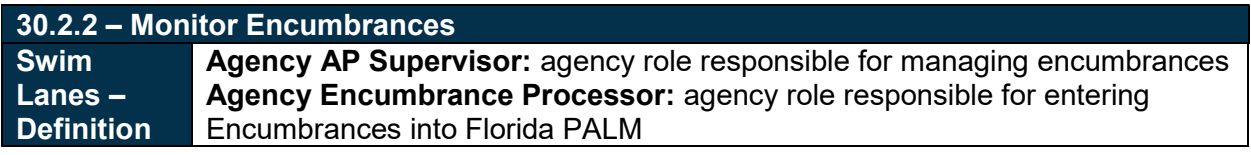

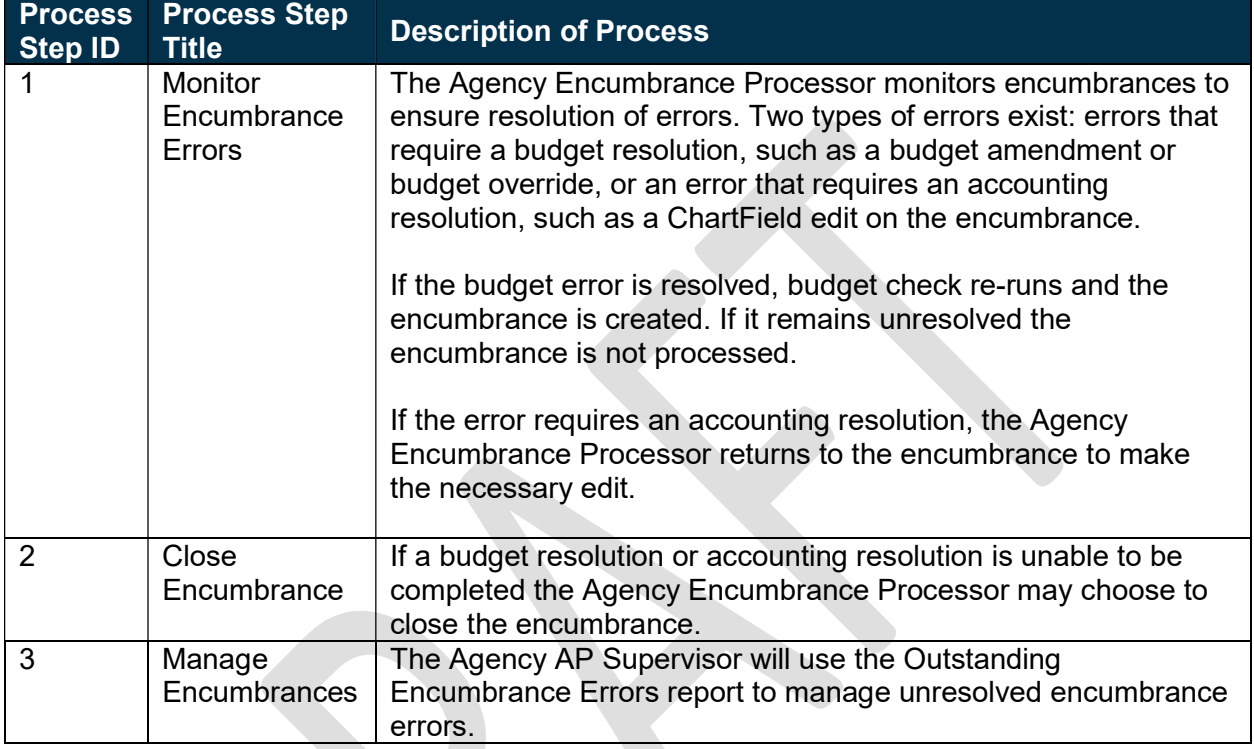

# Ledger Impacts

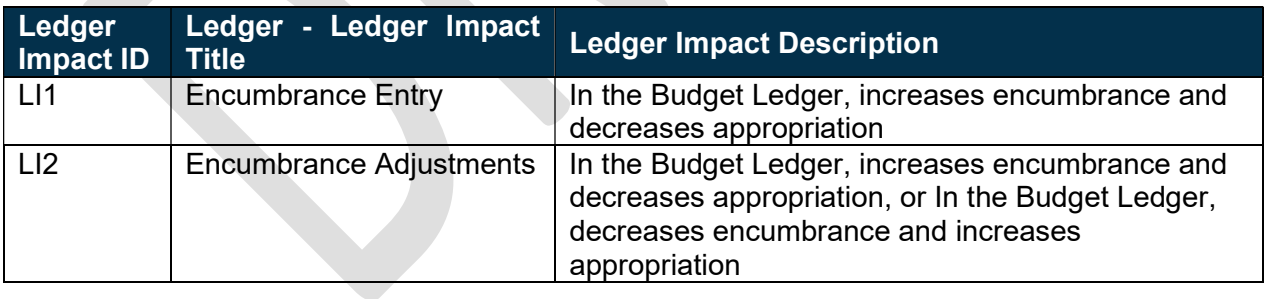

## **Reports**

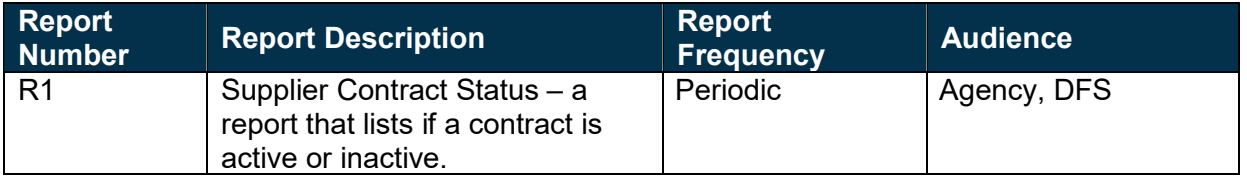

This document is draft and subject to change

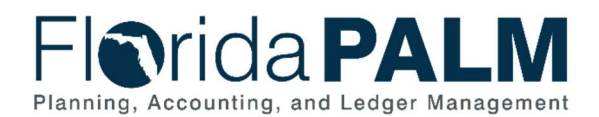

### Department of Financial Services Standardized Business Process Model

30.2 – Establish and Maintain Encumbrances

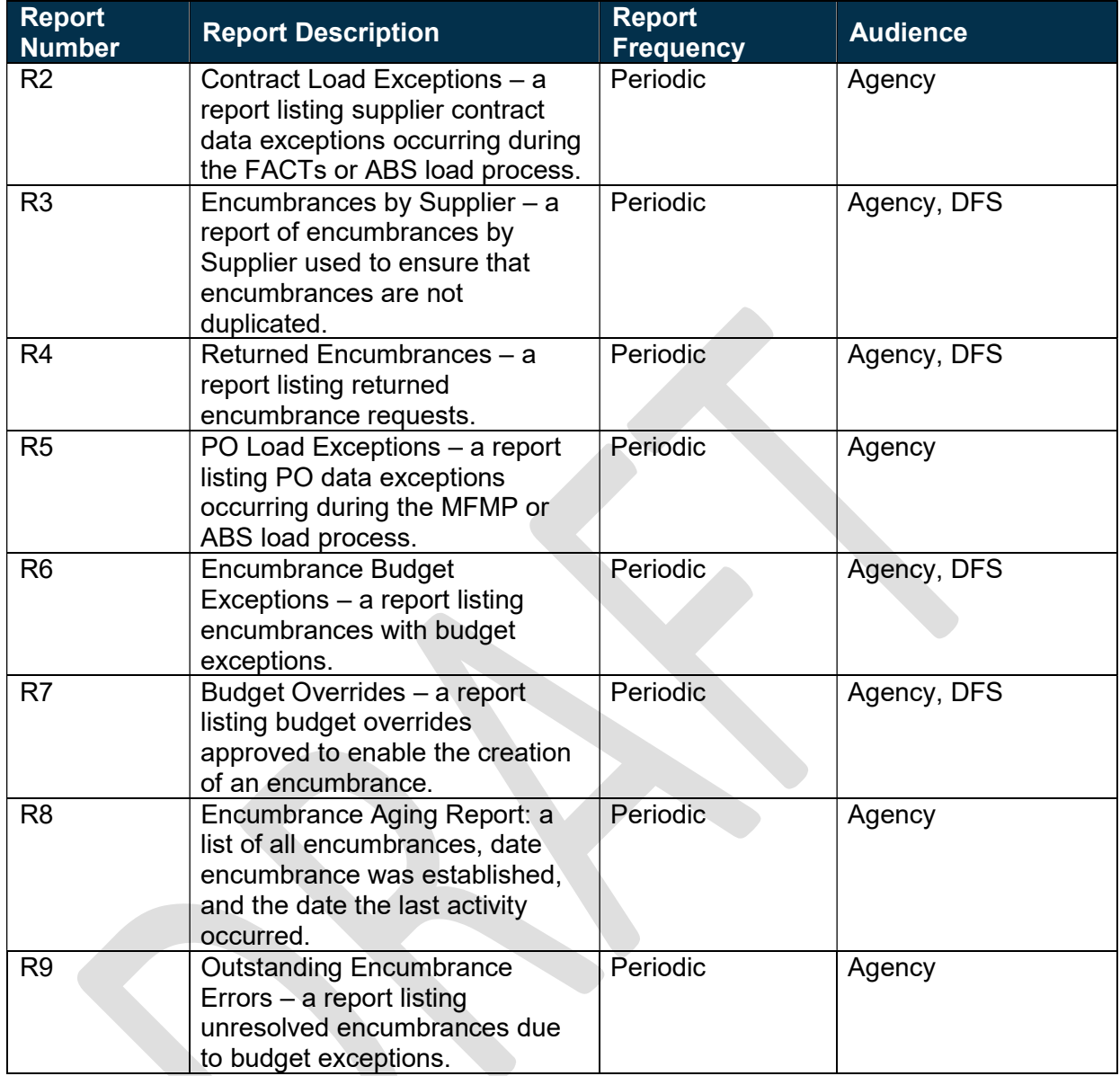

## **Terminology**

Budget Check – compares the transaction to available spending authority. If there is available spending authority, the transaction continues processing. If there is not available spending authority, then the transaction stops. Budget Check exceptions are resolved via the Budget Execution and Management process.

Contract – written agreement or purchase order issued for the purchase of goods or services or a written agreement for state or federal financial assistance.

Encumbrance – amount of budget committed for the payment of goods and/or services.

This document is draft and subject to change

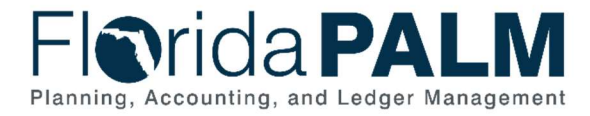

Purchase Order – the terms of an agreement between the State and suppliers to purchase goods or services are outlined in a PO. The State's procurement activities are handled in MFMP or an ABS, where POs are generated for dispatch to suppliers. A PO is used in the Accounts Payable process for matching the details of the goods received or services rendered, and the amounts billed on an invoice.

Supplier Contract – a supplier contract is the term used in Florida PALM for a two-party agreement to purchase goods or services, award grants to subrecipients, or authorize disbursement of funds.

Supplier – all payees are referred to as suppliers in Florida PALM.

#### Business Process Flow Diagrams

Please see 30.2 – Establish and Maintain Encumbrances located in the D54 Standardized Business Processes > Working > Workstream B folder.